经山东省中小学教材审定委员会审查通过

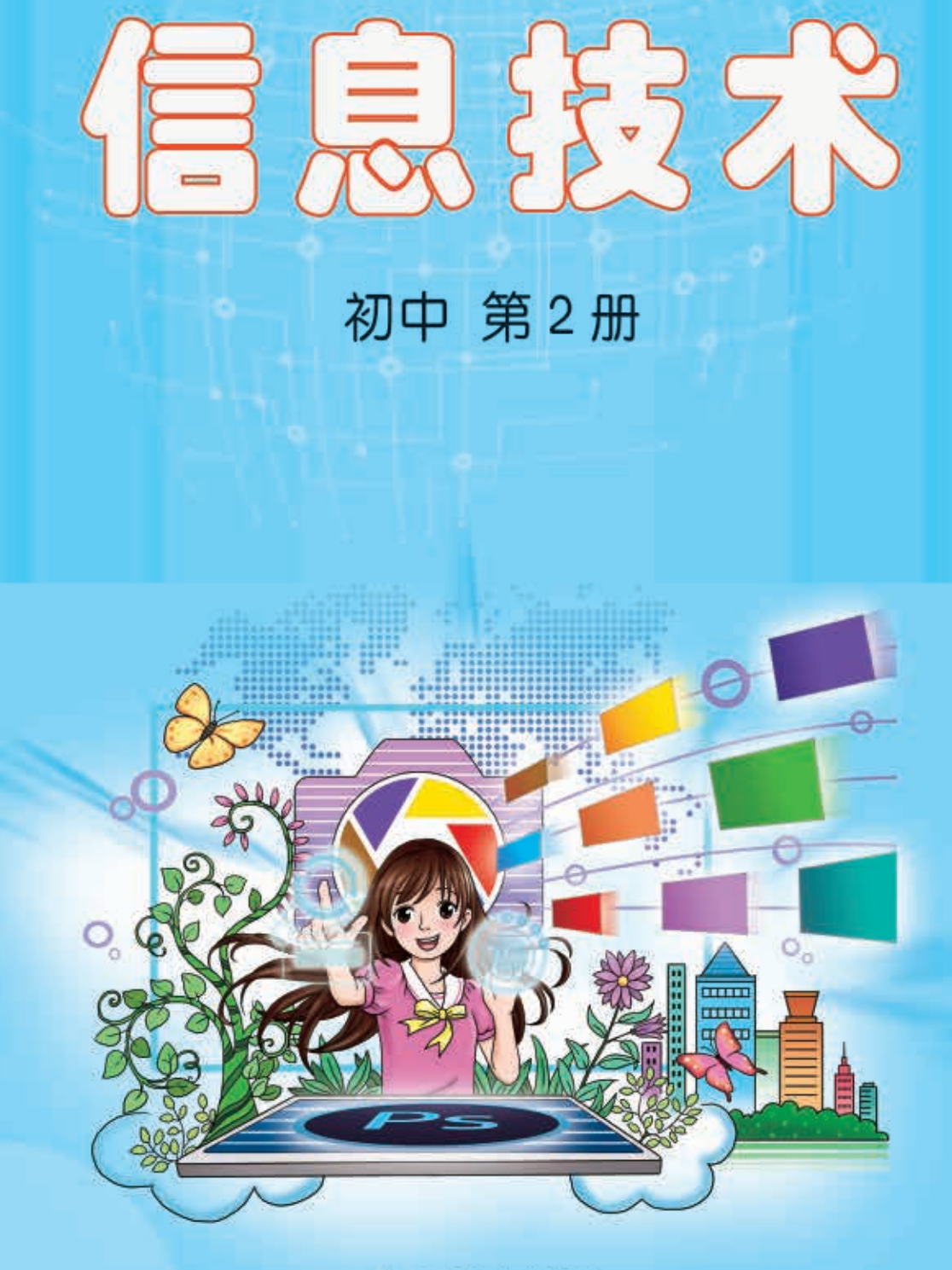

2 山东教育出版社

# 经山东省中小学教材审定委员会审查通过

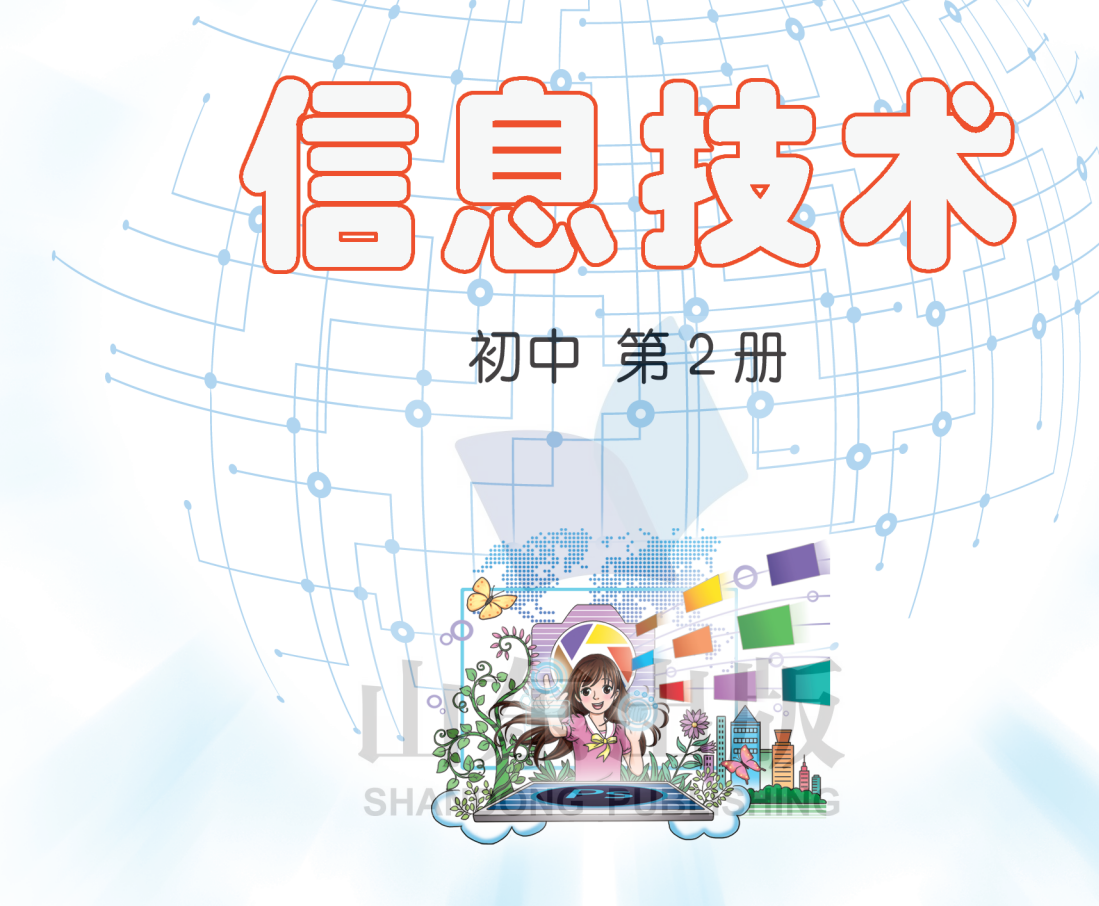

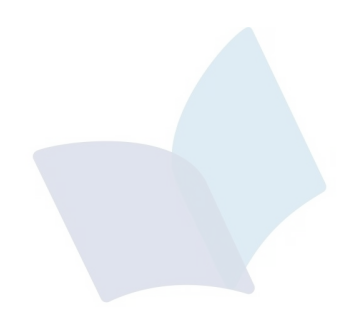

# XINXI JISHU CHUZHONG DI ER CE

信息技术

初中 第2册  $\star$ 

山东出版传媒股份有限公司 山东教育出版社出版 (济南市纬一路321号) 山东新华书店集团有限公司发行 山东省莒县彩印有限公司印装

开本:787毫米×1092毫米 1/16 印张:5. 75 字数:128千 定价:10. 46元(上光) 书号: ISBN 978-7-5701-0462-8 2019年1月第1版 2020年1月第2次印刷

 $\ast$ 

著作权所有·请勿擅用本书制作各类出版物·违者必究

# 《信息技术》(初中)编委会

主 编:赵可云

执行主编:赵 亮

副 主 编:刘兴强 郑 洁

编委会:(以姓氏笔画为序)

万 班 刘 晶 杜春晓 李爱云 李雪梅 畅立强 周 燕 梅传俊 遇铁龄

本册主编:郑 洁

编写人员: 畅立强 刘 晶 李素文 赵 磊 臧安平 王立兰 郭建元 **SHANDONG PUBLISHING** 

责任编辑:赵鑫莹 陈 霞

美术编辑: 邢 丽

插 图:张 奕

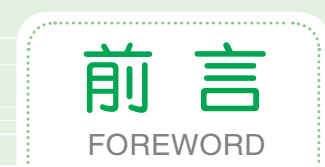

本套教材以教育部《关于全面深化课程改革 落实立德树人根本任务的 意见》和山东省教育厅《中小学信息技术学科德育实施指导纲要(试行)》 为指引,统筹考虑《中小学信息技术课程指导纲要(试行)》的要求进行了 编写,以期培养和提升学生的信息素养,全面落实"立德树人"根本任务。

本套教材在课程架构上从基础性和拓展性两方面进行整体设计,主要具 有以下特点。

1. 采用项目主题式设计理念。每个单元围绕一个项目主题进行设计, 改 变以往单纯以知识或技能的逻辑性进行编排的方式,兼顾了知识的整体性、 逻辑性和趣味性。

2. 重视学生自学能力、探究意识和思维能力的培养。坚持问题导向和 任务驱动,通过"探究实践"/"小试身手" "教你一招"等方式,让学生 充分体验学习信息技术的乐趣,培养学生发现问题、分析问题、解决问题 **SHANDONG PUBLISHING** 的能力。

3. 简明实用, 内容生动。秉持"学为中心"的设计思路, 力求简明准 确,图文并茂,富有趣味性和启发性,使学生看得懂、学得会、爱探索、愿 实践。

4. 突出评价的导向作用。使用 SOLO 分类评价理论指导教材编写,充分 发挥评价的导向作用,以评促思,以评促学,以评促教。

因编者水平和能力有限,难免有不足之处,恳请广大读者提出宝贵意见。

### 《信息技术》(初中)编委会

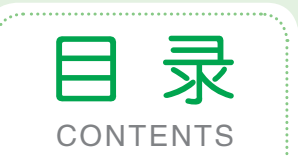

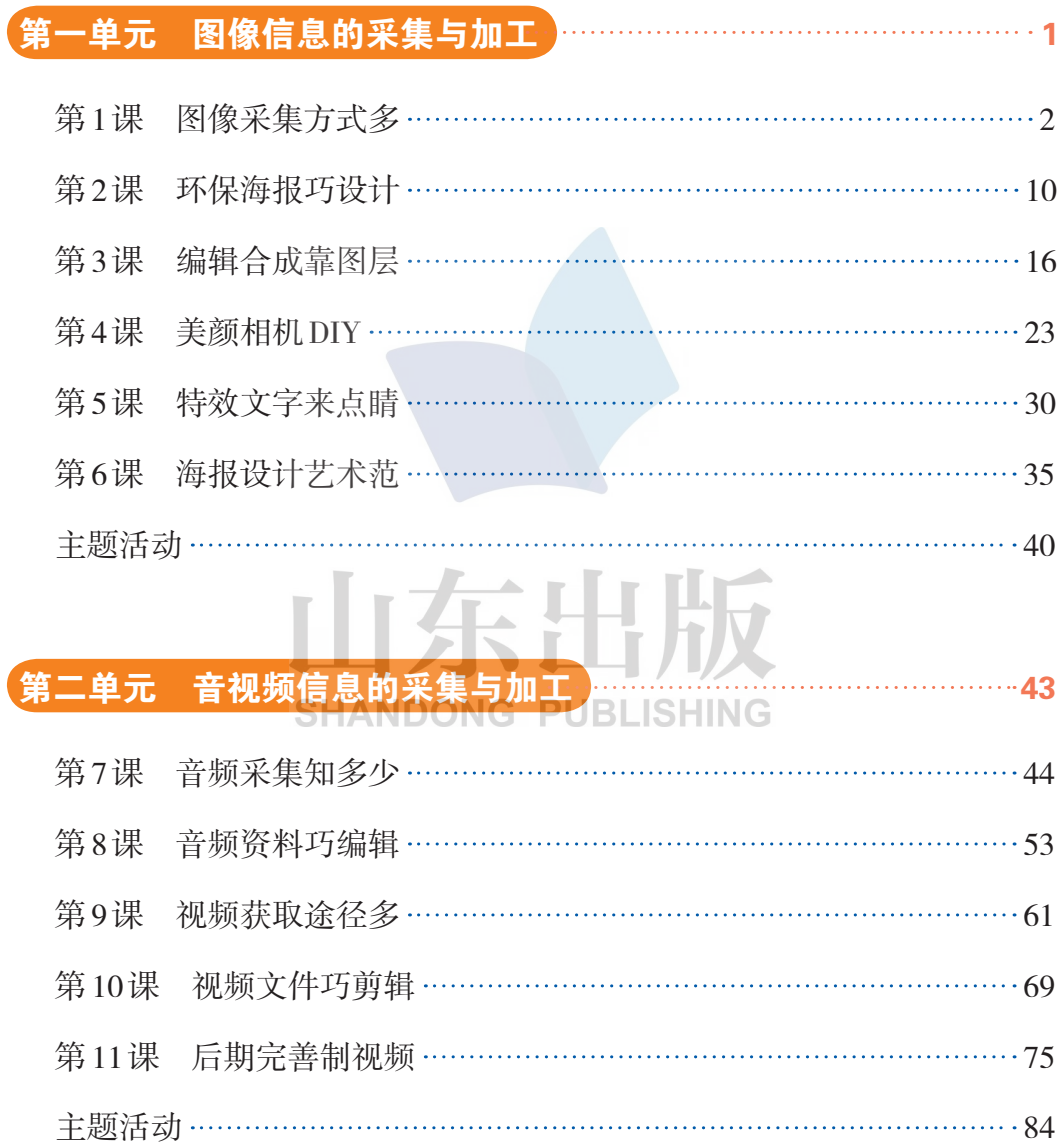

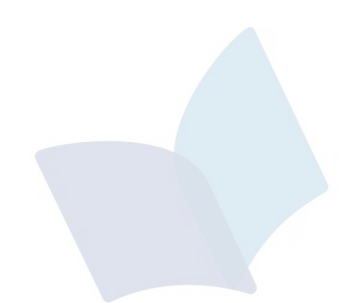

# 山东出版 **SHANDONG PUBLISHING**

# 第一单元 图像信息的采集与加工

ilit ona

**TERR** 

在信息化时代的今天,图像作为人们获取、表达和传递信息的重要手 段,已成为我们工作、学习、生活中必不可少的交流载体。

小智同学假期游览了五岳之首——泰山,感受到它的雄伟壮丽。一路走 来,各种美景奇观吸引游人频频拍照留念。在观景途中,小智发现了一些不文 明现象,如破坏文物、乱扔垃圾等,再联想到生活中一些不和谐现象,如浪费 资源、大声喧哗、随处吸烟……由此, 小智同学萌发了制作公益宣传画册的想 法,倡导大家增强文明意识,共创和谐家园。

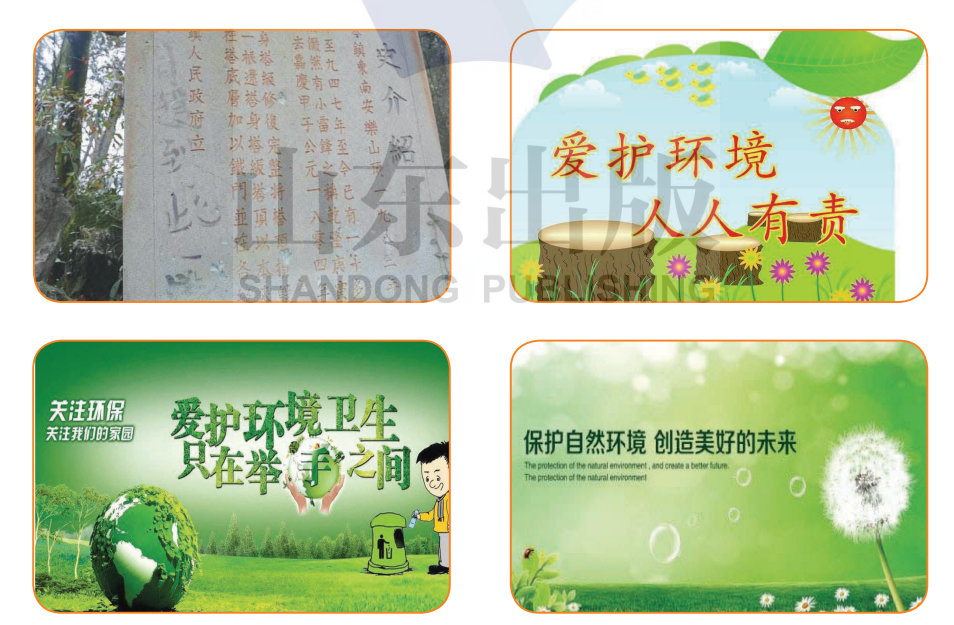

学完本单元,你将能够:

- 一、了解几种简单的处理图像的方法。
- 二、能根据给定的主题进行创作。
- 三、能够提供2~3幅公益宣传画。

m rom<sup>o</sup>n con

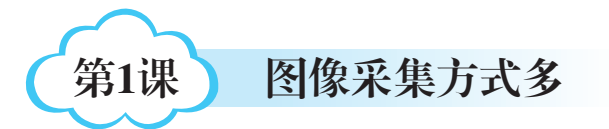

小智通过查阅资料,了解到要 创作环保画册需要准备大量的图像素 材。让我们先来学习如何使用工具采 集图像吧!

1. 学会常用的图像采集 方法。 2. 能够利用所学知识分析 图像的构图方法。 学完本课 你将能够:

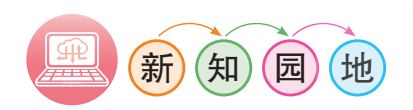

图像是对客观对象的生动描述或写真,是人类社会活动中常用的信息载 体。它包含了被描述对象的有关信息,也是人们主要的信息源之一。

从广义上讲,图像就是所有具有视觉效果的画面,它包括纸质的,底片 或照片,电视、投影仪或计算机屏幕上的图像。图像根据记录方式的不同可 分为模拟图像和数字图像。

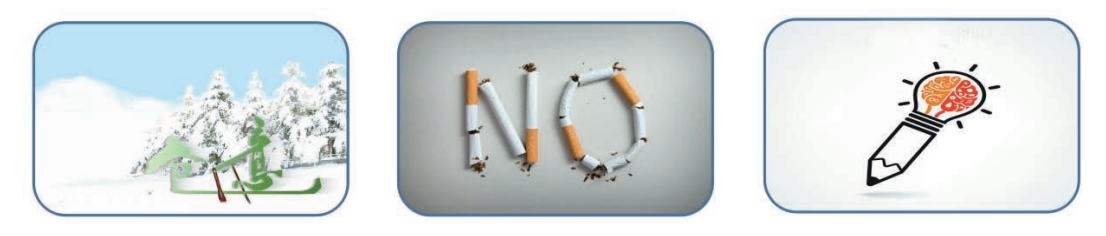

图1-1 生活中常见的创意图片

生活中常见的书刊封面,表达了设计者的各种创意。这些图像在创作 时,需要用到大量素材。这节课我们就来学习有关图像采集的知识。

图像的采集有很多种方法:可以用数码相机拍摄,也可以使用扫描仪从

印刷品或照片上获取……在实际操作中,我们可以根据客观情况灵活选择。

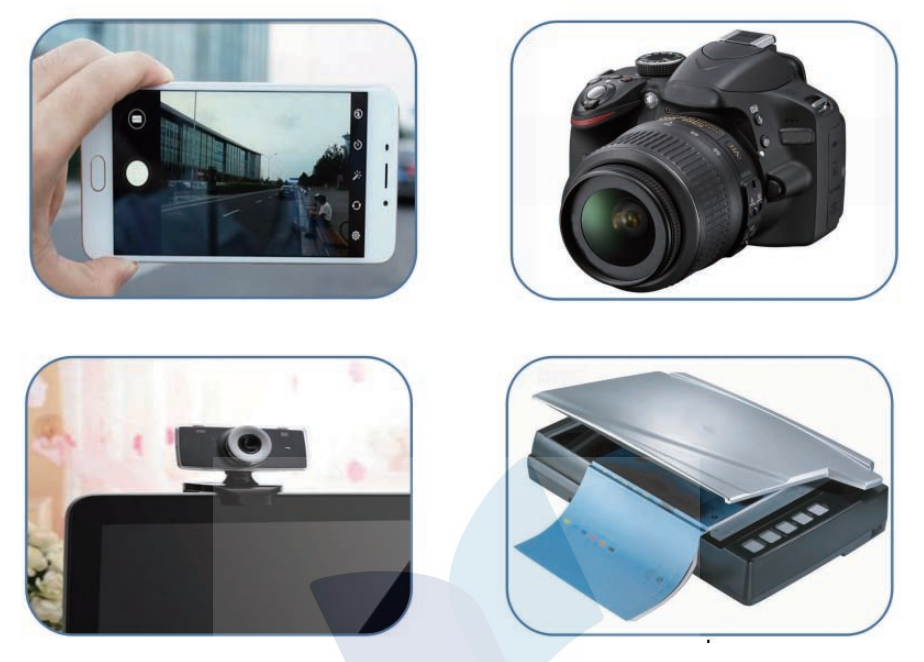

图1-2 常见的图像获取工具

常见的图像获取方法有:

# 一、图像采集实时取

利用数码相机采集图像。目前市面上的数码相机种类繁多,但基本工作 原理是一致的,使用数码相机进行拍照其实是对景象进行数字化处理。数码 相机的使用方法与普通相机大致相同,但是想要拍摄出理想的照片,单单有 一台好相机是不够的,还需要拍摄者具有丰富的拍摄技巧。技巧的积累需要 同学们在实践中不断摸索。

利用手机或平板电脑的拍照功能采集图像。随着科技的迅速发展,现 在手机和平板电脑拍照的功能越来越强大,特别是一些以拍照功能为主要 卖点的手机,集成了很多专业相机特有的拍照模式,如全景拍摄、美颜自 拍、背景虚化等。拍照前只有充分了解手机的拍照功能,掌握相关的摄影 知识才能拍出理想的照片。

#### 信息技术·

 $\circledcirc$ 

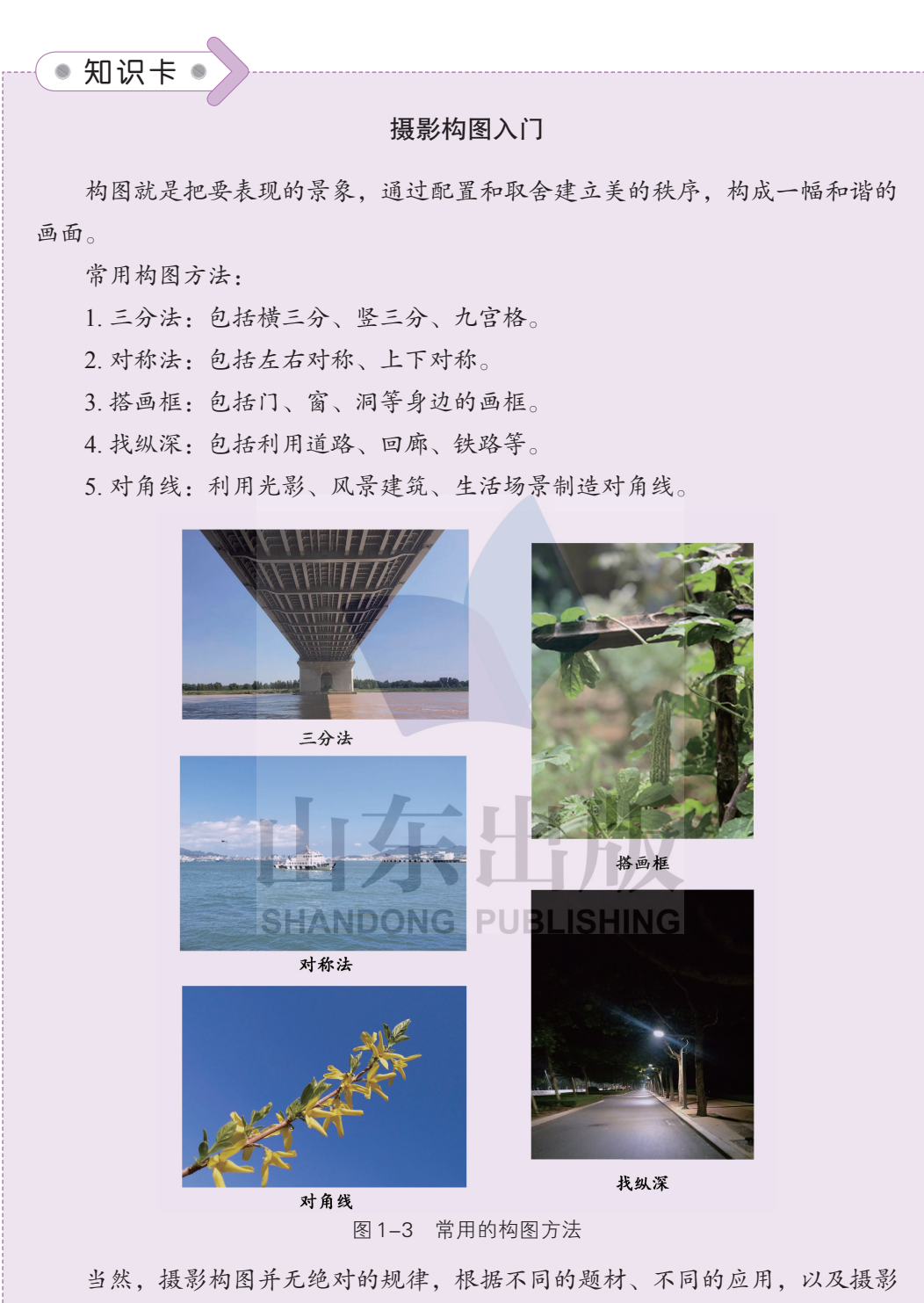

师不同的风格,可以采用不同的构图方式。对于初学者,可以参考以上构图方 法,打好基础,尝试拍摄出理想的作品。

# 二、图像信息扫描得

从印刷品、照片上获取图像一般采用扫描的方式,这样可以使图像更清 晰,不会因为弯曲而导致图像变形。

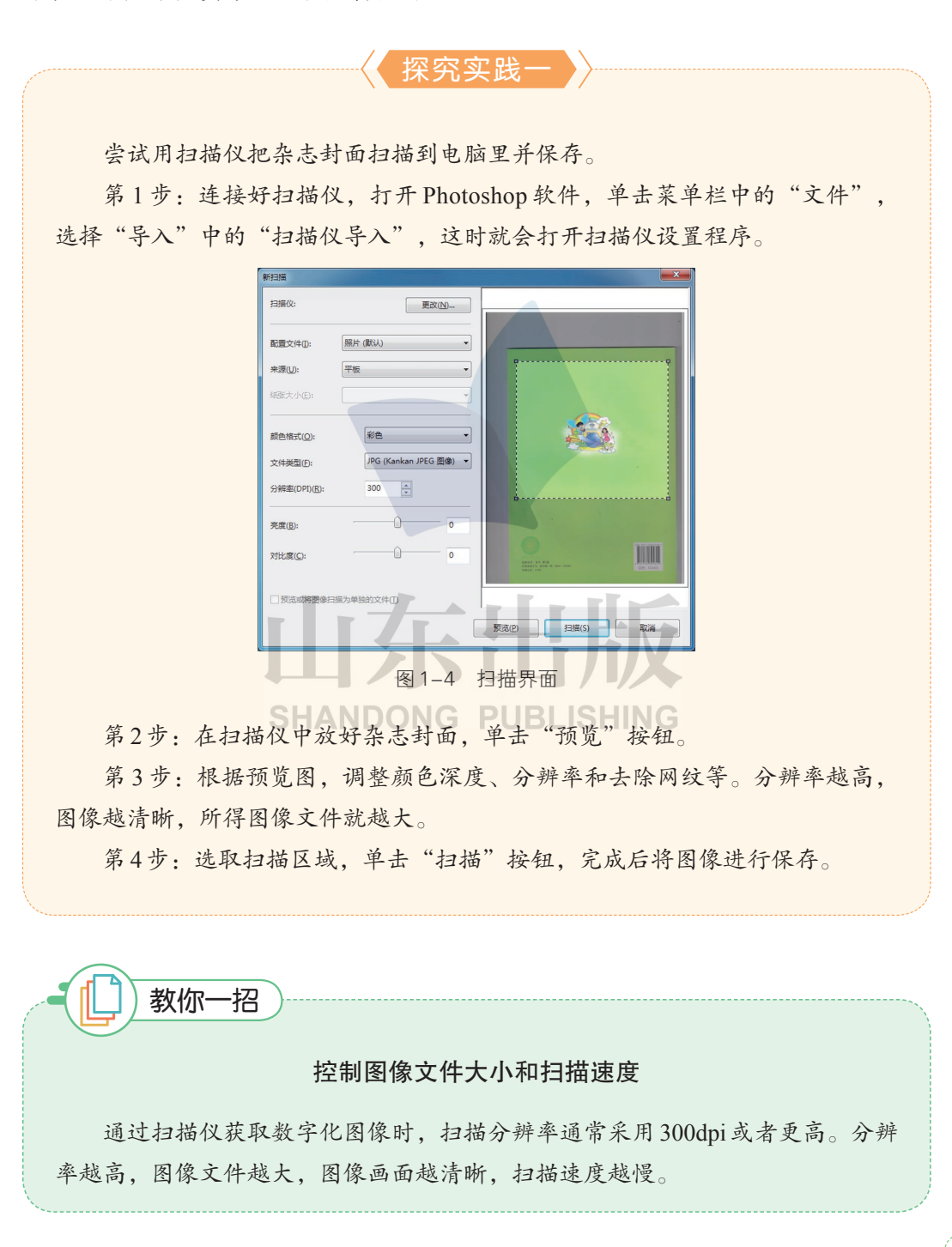

#### 信息技术。)

 $^{\copyright}$ 

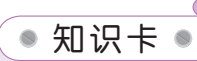

#### 图像的分辨率

图像的分辨率是单位长度(英寸)中所包含的像素点数。分辨率越高,图像 文件就越大,细节表现就越丰富,占用的计算机资源就越多。如果图像的分辨率 低,把图像放大到一定比例观看时,就会显得粗糙。

分辨率也通常表示成每一个方向上的像素数量,在某些情况下也可以同时表 示成"每英寸像素"以及图像的长度和宽度。

在创建图片时,我们需要根据图像最终的用途选择分辨率的参数。技巧是在 保证图像清晰的前提下尽量少占用计算机的资源。

# 三、图像素材网络搜

需要图像素材时,我们通常会去网站搜索。在搜索引擎(百度搜索、 bing搜索、360搜索)中输入关键字,就可以查找到相关图片。

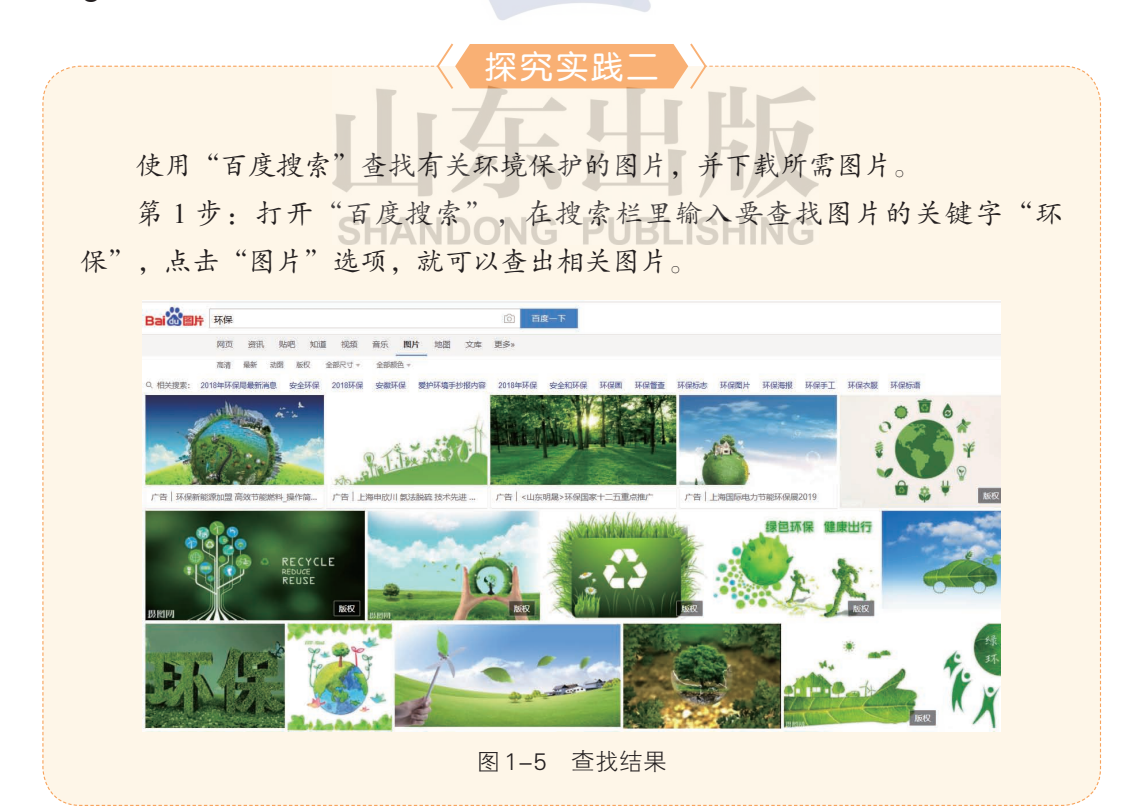

第一单元 图像信息的采集与加工

第1课 ○ 图像采集方式多

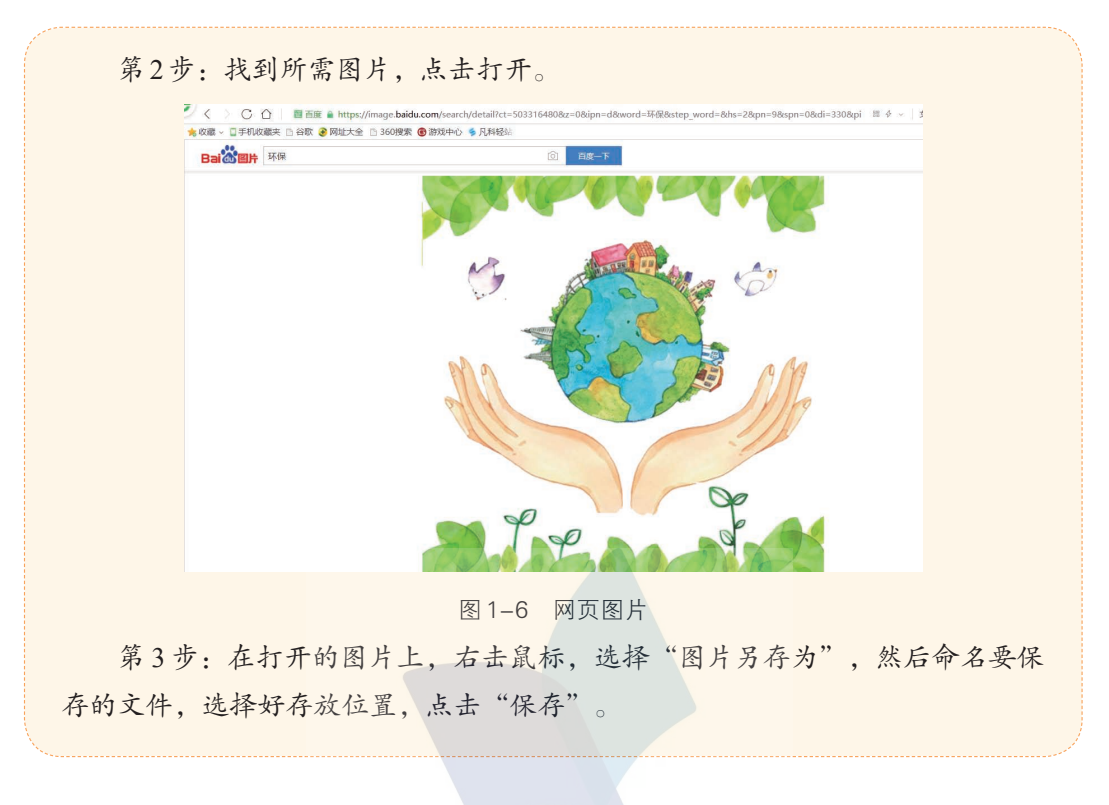

# 四、屏幕截图用软件

常见的截屏方法中,最简单的是用键盘上的"PrintScreen"键,按一次 键就能完成全屏的抓取。此外,还可以用腾讯 OO 和微信上的" & "进行 截屏。 **SHANDONG PUBLISHING** 

接下来,我们介绍一个功能更强大的截屏工具——Windows 截图工具。 它操作便捷、截图清晰、形状多样,既可截取全屏,也可截取局部。

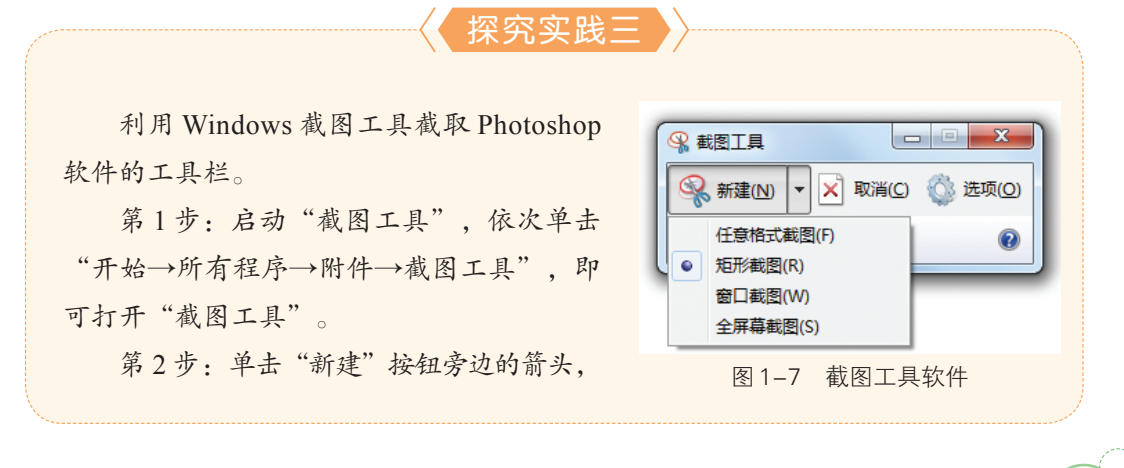

#### 初中 第2册

#### 信息技术。

 $\circleda$ 

从列表中可以选择"任意格式截图""矩形截图""窗口截图"或"全屏幕截 图"。

第3步: 按住左键拖动鼠标,框选所需区域,然后松开鼠标,所选格式的截 图就完成了。

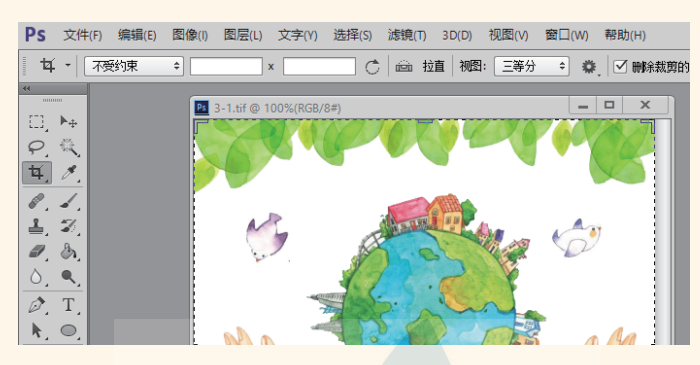

图1-8 截图工具软件截图效果

第4步:截图成功后,系统会自动返回"截图工具"窗口,可以将截图保存 为PNG、GIF或JPEG等多种格式的图像文件。

我们还可以使用"截图工具"提供的画笔、橡皮擦等工具对图像文件进行简 单编辑。

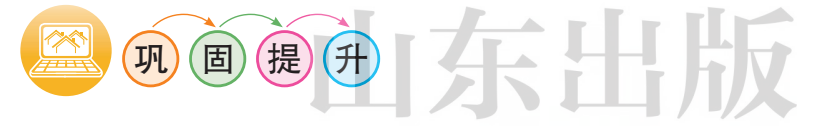

1. 在网页上搜索有关泰山景区的图片,1分类保存在"D:\泰山风景\风 景"文件夹里(注意文件的命名原则)。

2. 利用系统自带的截图工具, 把需要的页面截取下来, 保存在"D:\截 图"文件夹里。

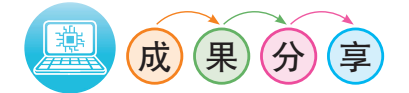

1. 通过本节课的学习, 你对图像的获取有了哪些新认识? 和同学交流一 下,比比谁的收获多!

2. 收集优秀宣传海报图片,和同学们互相传阅欣赏,并尝试说出它们的 创意和亮点。

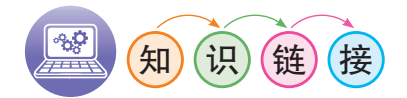

### 摄影小技巧

——如何拍摄出优秀的作品

一、熟悉摄影器材

摄影器材是指照相机、镜头,以及与摄影活动有关的各种设备。只有充 分了解自己所用的设备,才能拍摄出优秀的作品。

二、学习拍摄技巧

1. 取景

指镜头捕获到的范围大小及视角。

2. 光影

光的本质是明暗的对比。

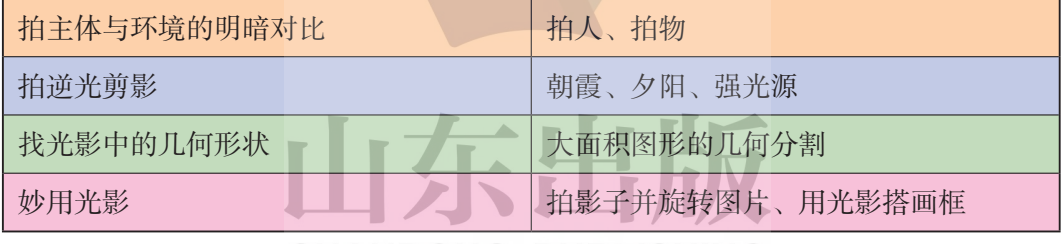

**SHANDONG PUBLISHING** 3. 颜色

强调颜色的整体感、秩序感和冲击感。

三、模仿优秀作品

模仿不但能提高我们对照片的分析能力,还能提高自己的拍摄技术和审 美能力。

可从以上三个方面对优秀作品进行分析,增加自己的间接经验,提高拍 摄技能。

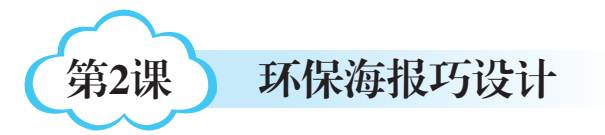

经过几天的准备,小智积累了丰 富的图片素材,便兴致勃勃地开始设 计制作环保海报了。让我们跟他一起 开启环保海报设计之旅吧!

学完本课 你将能够:

1. 了解海报的构成要素及 设计原则。

2. 认识Photoshop软件。

3. 了解图片的基本格式。

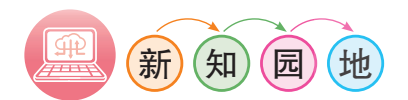

海报是具有强烈视觉感官效果,用于宣传的艺术图片。

设计一份环保海报,需要了解和学习海报设计的相关知识,只有对海报 设计有了一定的知识储备,才能做出主题鲜明,富有表现力的海报。

一、海报设计的流程

欣赏以下环保海报:

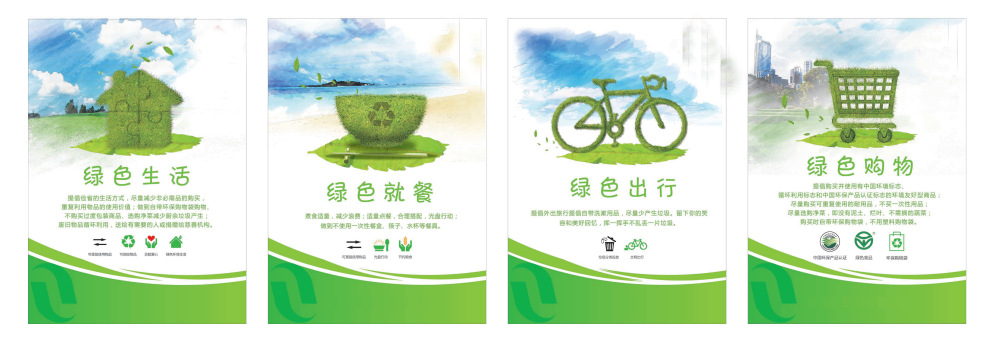

#### 图2-1 优秀海报作品

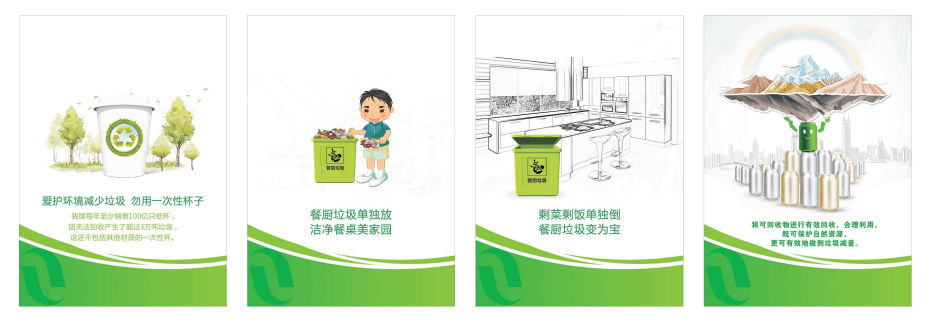

图2-2 优秀海报作品

海报设计是指通过相关设计软件,综合运用图像、文字、色彩、版面、 图形等表达元素,为实现广告的目的而进行的一种平面艺术创造的设计活动 或过程。

通过观察海报图片,总结出海报设计原则如下:

- 1. 通过图像和色彩提升视觉冲击力。
- 2. 表达精炼,紧扣主题。
- 3. 内容宜简不宜繁。
- 4. 一般以图片为主,文案为辅。
- 5. 字体醒目。

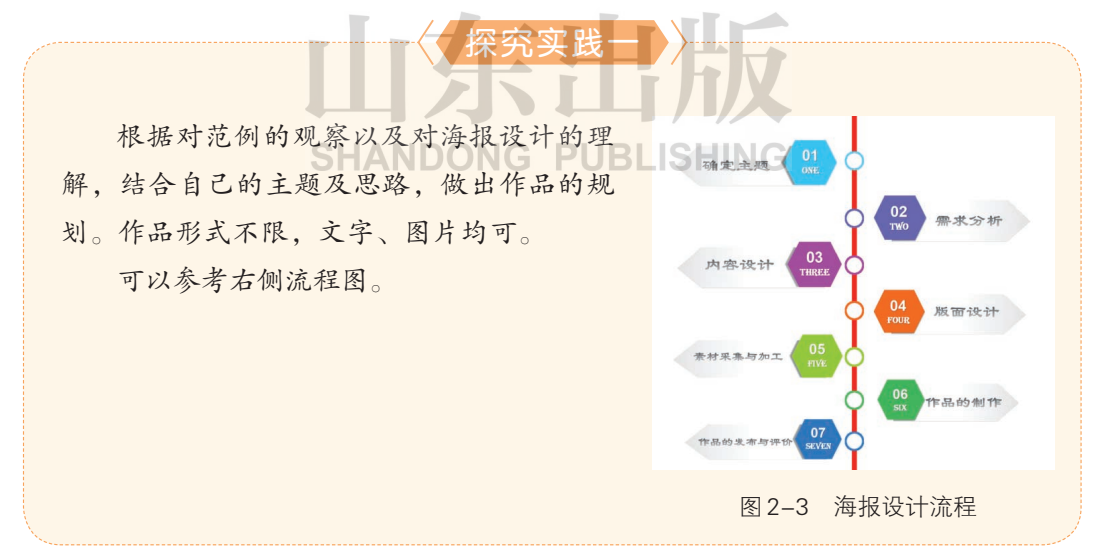

# 二、Photoshop初体验

在经历了准备素材、了解设计原则的阶段之后,即将步入海报的设计、

#### 信息技术。

 $\circleda$ 

制作阶段之时,你需要一款软件。现在就为大家介绍一款功能强大的图片处 理软件——Photoshop。

● 知识

Adobe Photoshop,简称"PS",是Adobe Systems 开发和发行的图像处理软 件。Photoshop 主要处理由像素构成的数字图像。使用其众多的编辑、修改与绘 图工具,可以有效地进行图像编辑工作。

我们以Adobe Photoshop CS6为例, 认识 Photoshop 的工作界面。Photoshop CS6 的界面和 CS5、CS4、CS3 等版本 相比,有不少变化,也增加了一些新功 能。运行 Adobe Photoshop CS6 会出现 如右图所示的界面,包含菜单栏、工具 栏、属性栏等几个部分。

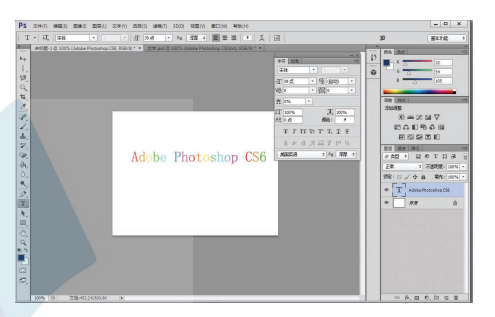

图2-4 Photoshop CS6界面

1. 菜单栏

菜单栏位于窗口顶部, 从整体上规划了软件的各种操作, 通过菜单命令 可以完成 Photoshop 的各种操作。<br>SHANDONG PUBLISHING

2. 工具栏

在初始状态下,工具栏位于操作界面的左侧,可以通过工具栏左上角的 按钮进行移动和改变宽度,拖动工具栏可将工具栏拖至窗口的任意位置。

3. 属性栏

属性栏位于菜单栏的正下方,当选择工具栏的某一工具后,属性栏位置 便会出现该工具的各种属性设置按钮,属性栏不是固定的。工具栏必须要结 合属性栏使用。

4. 控制面板

控制面板分两个竖排排列,第一个竖排排列在默认情况下是隐藏的,点 击右上角的按钮可以打开或者隐藏控制面板。可以通过点击菜单栏里的"窗

第2课 ○ 环保海报巧设计

口"按钮实现添加或减少,勾选后即可在右边控制面板区域内展示。

5. 绘图区

绘图区就是窗口中间的空白部分,是绘图操作的主要区域,双击绘图区 即可打开图片所在文件夹,快速打开文件。

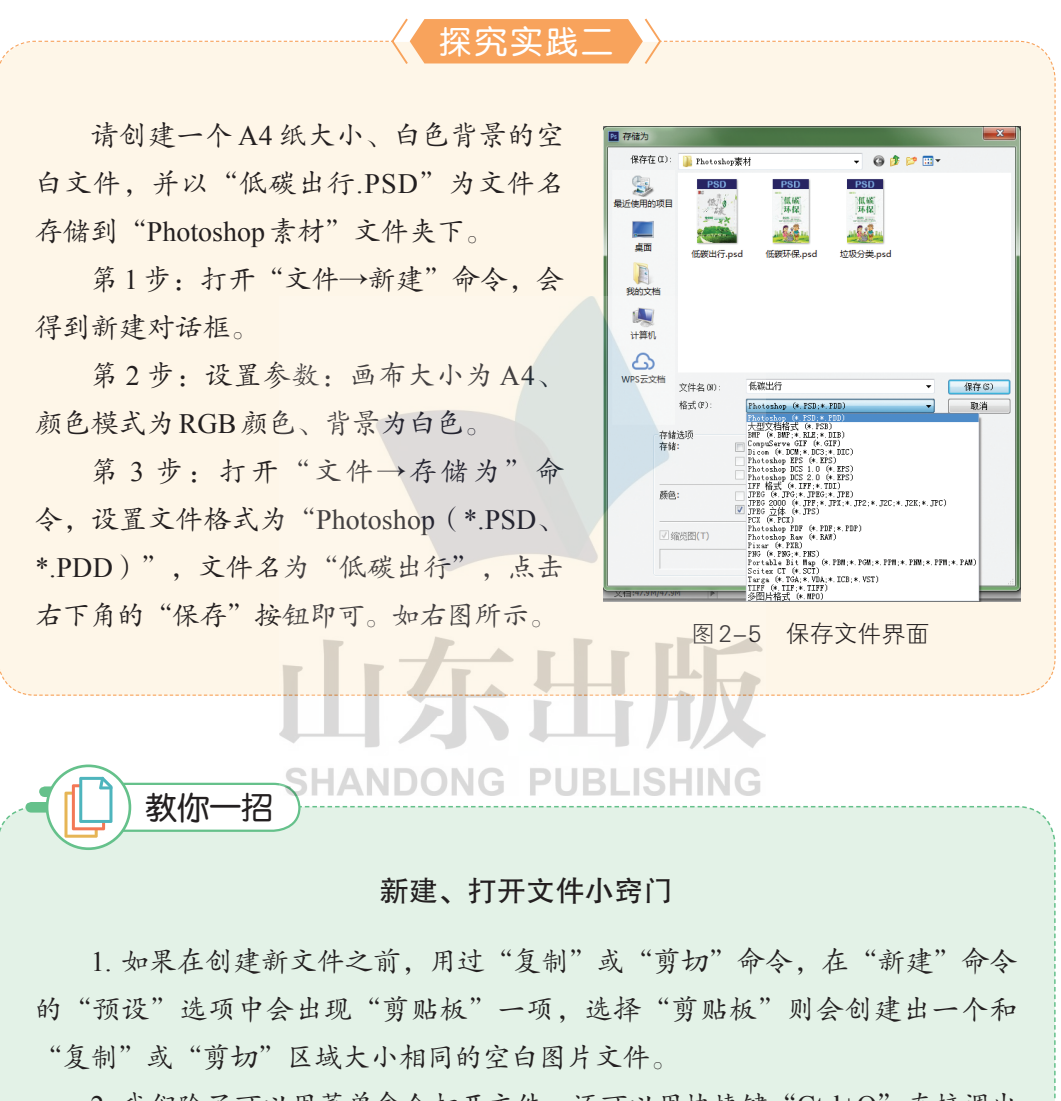

2. 我们除了可以用菜单命令打开文件,还可以用快捷键"Ctrl+O"直接调出 "打开"对话框;也可以将文件直接拖拽到任务栏 Photoshop 按钮上,或者直接 拖拽到Photoshop窗口内,松开鼠标即可打开文件。

3. 在 Photoshop 窗口空白绘图区内, 双击鼠标也可以调出"打开"对话框。

#### 信息技术·

 $\overline{\circledcirc}$ 

# 三、图片格式知多少

保存文件时,小智被列表中诸多文件格式惊呆了。这些格式有什么不同 呢?让我们和小智一起学习吧!

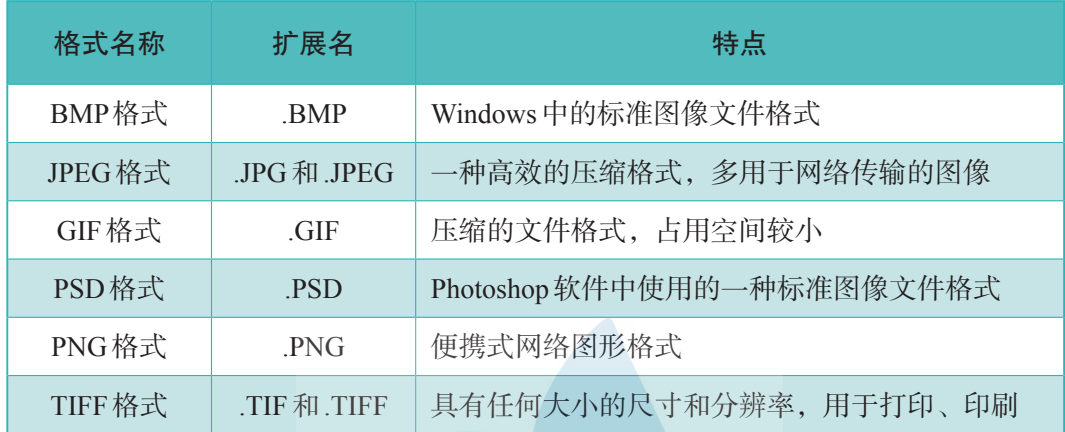

通过上面的表格内容,你对图片格式有了一定了解,下面就尝试按创作 需求来选择图像格式吧。

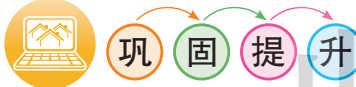

1. 打开"Photoshop\垃圾分类.JPG"文件,并将其储存为 PSD 格式,文 )ONG 件路径和主文件名不变。

2. 继续完善自己的海报设计,并尝试编辑图片。

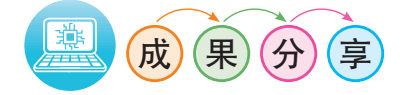

展示你设计的海报,并和同学们分享今天学到的Photoshop操作技能。

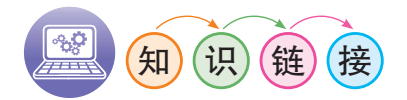

## 平面设计软件简介

1. 图片处理——Photoshop 进行图像处理,把图片通过处理使其更加具有真实感。 2. 平面设计软件建模——3Dmax 用来建模、材质、模型、灯光的展示。 3. 平面设计软件平面制图——AutoCAD 进行平面制图,平面布置图、施工图以及三维图的绘制。 4. 平面设计软件矢量设计——Illustrator、CorelDRAW 这两个软件的特点是图像可以随意放大缩小而清晰度不变,在标志设 计、文字、排版方面特别出色。

5. 平面设计软件网页设计——Flash、Fireworks、Dreamweaver 制作精美的网页,根据自身要求通常需要几种软件的相互配合。 6. 平面设计软件组版——QuakeXpress、方正飞腾、Pagemaker 组版软件是将文字和图片组合成美观成品的专业软件。

**SHANDONG PUBLISHING**